## Legimi

## Instrukcja wydawania kodów Legimi Czytelnikom Konsorcjum Bibliotek Publicznych Województwa Łódzkiego

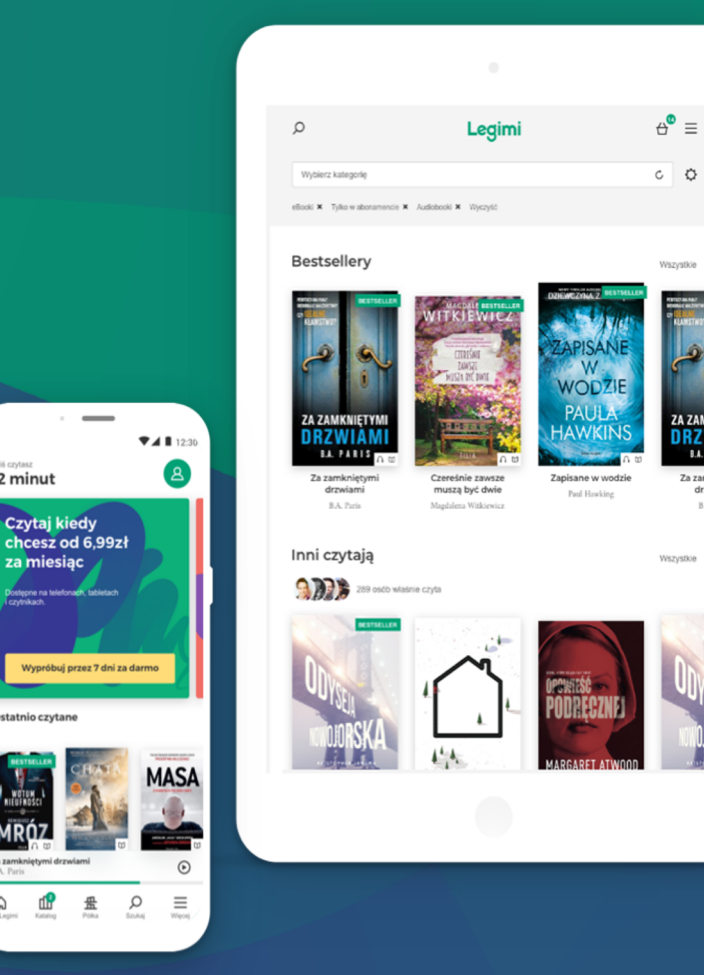

 $\frac{0.256 \text{ erg} \cdot \text{erg}}{12 \text{ minute}}$ 

 $\Omega$ **dP** 

www.legimi.com biz.legimi.com

1. Biblioteka wchodząca w skład konsorcjur generuje kody dostępu do Legimi w panelu adresem: http://panel.legimi.com/libraries/r i importuje na tward[y dysk komput](http://www.legimi.pl/)era wyg dany miesiąc kody w formie pliku XLS, któr JEDNOCZESNEGO korzystania z platformy czytelników Biblioteki określoną w umowie (login i hasło do panelu są tymi samymi, kto zakładaniu konta na www.legimi.pl)

- 2. Użytkownik, który [chce korzysta](http://www.legimi.pl/lodzkie)ć z Legimi, zgłasza jest Czytelnikiem.
	- Jej pracownik, po zidentyfikowaniu go jako Czytelr
	- wydaje jeden kod z miesięcznym okresem ważnoś
- 3. Czytelnik rejestruje się (zakłada konto) w Legimi n bibliotece stronie: http://www.legimi.pl/lodzkie

podając kod otrzymany z biblioteki, a następnie na adres e-mail (na który przesłany zostanie przez Leg aktywacyjnym, w który należy kliknąć) i hasło - od t korzystać z usługi przez 30 dni (np. 20.06.2021-20.0 dnia zakończenia świadczenia bibliotece usługi Le wydanych i aktywowanych w czerwcu 2022 roku, c

4. Jeżeli do ostatniego dnia ważności kodu Czytelnik nie aktywuje go, kod ten wygasa, a kolejny kod będzie musiał ponownie uzyskać od pracownika biblioteki - o konieczności aktywowania kodu w okresie jego ważności pracownik biblioteki musi poinformować czytelnika.

5. Nie wydane do ostatniego dnia ich ważności kody wygasają, a na kolejny miesięczny okres biblioteka generuje i wydaje nowe kody.

Czytelnicy biblioteki mają dostęp do tysięcy ebooków

na tabletach, smartfonach, komputerach i e-czytnikach

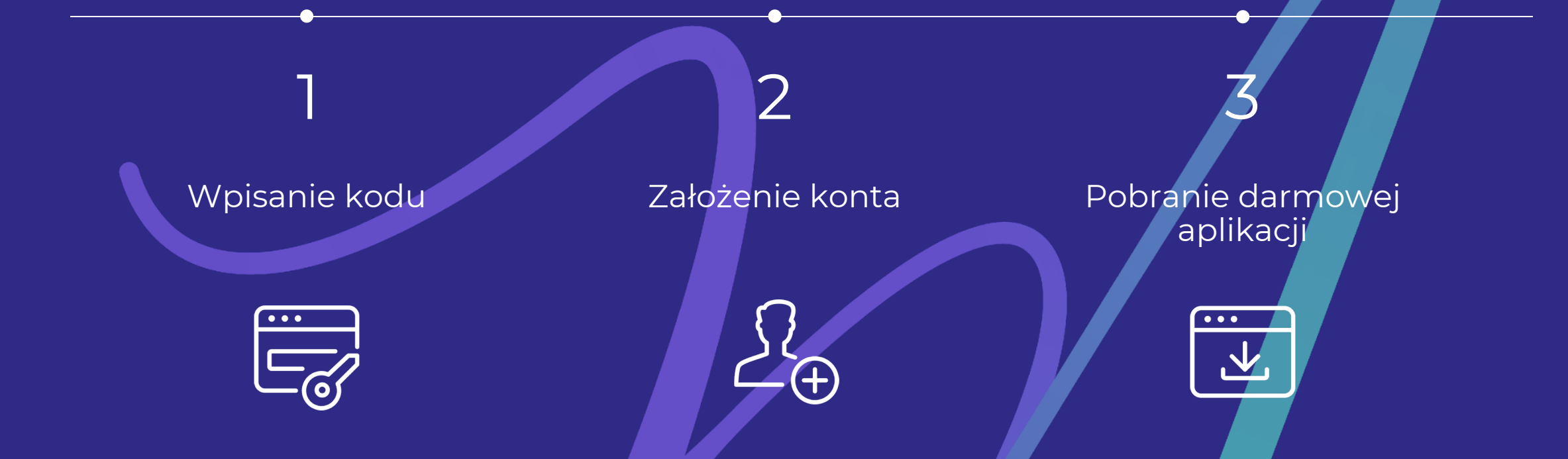

Aplikacja Legimi jest dostępna na wszystkich urządzeniach przenośnych (tablety, e-czytniki, smartfony) i wszystkich systemach operacyjnych (iOS, Android, Windows).\*

\*usługa dla bibliotek nie obejmuje dostępu na czytnikach Kindle